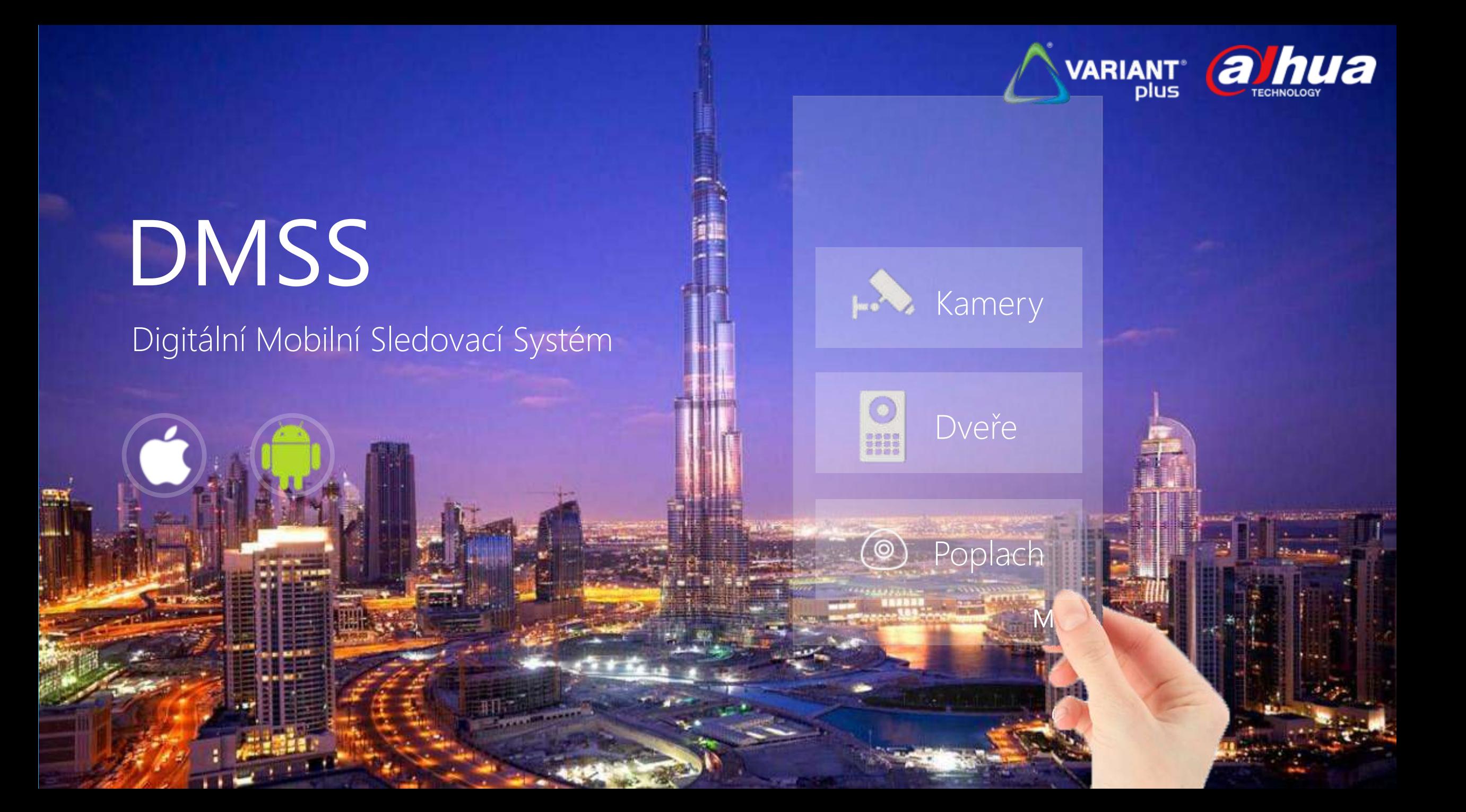

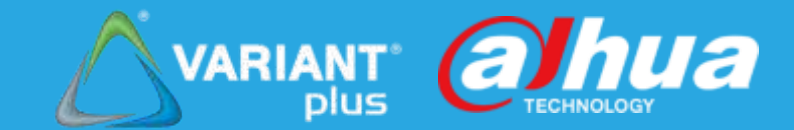

# Co je to DMSS?

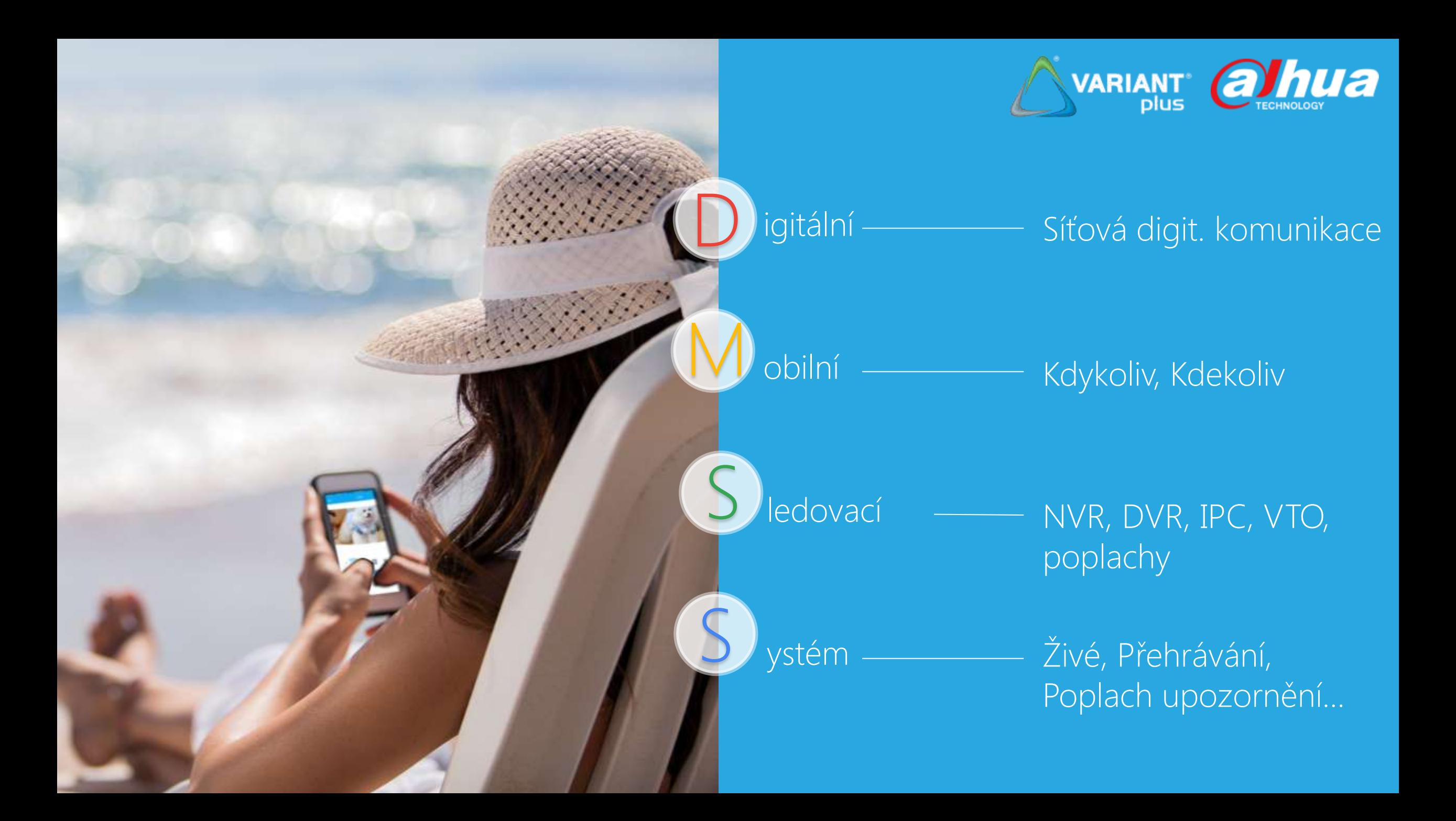

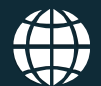

#### Jeden způsob vzdáleného monitorování

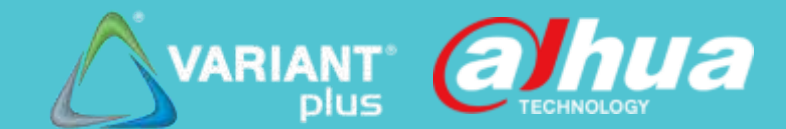

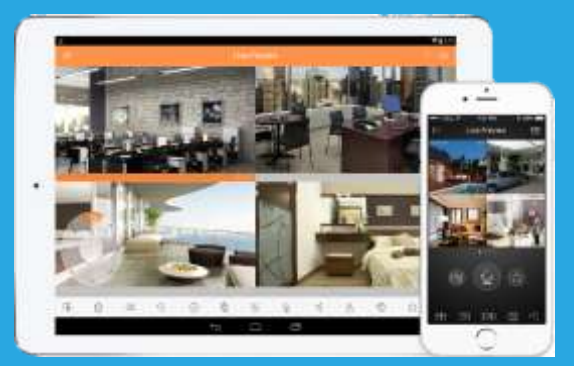

DMSS pro iOS / Android Mobilní aplikace

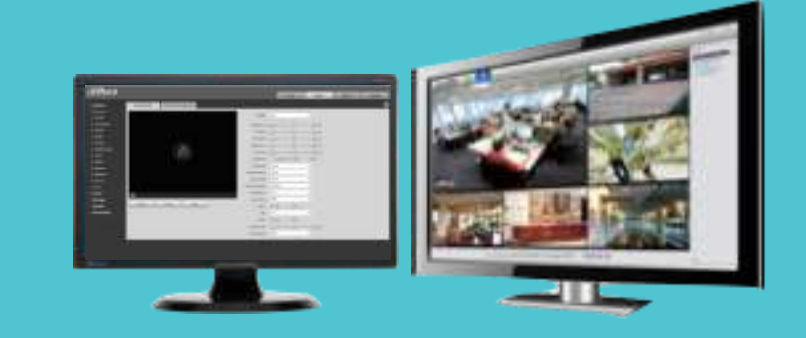

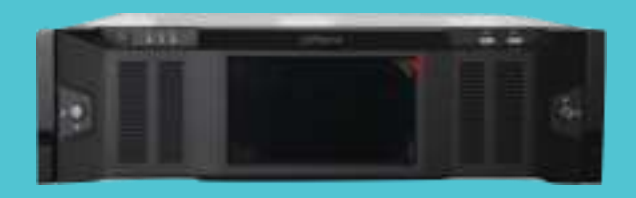

#### Web klient či SmartPSS SW PC

### Centrální správa HW zařízení DSS

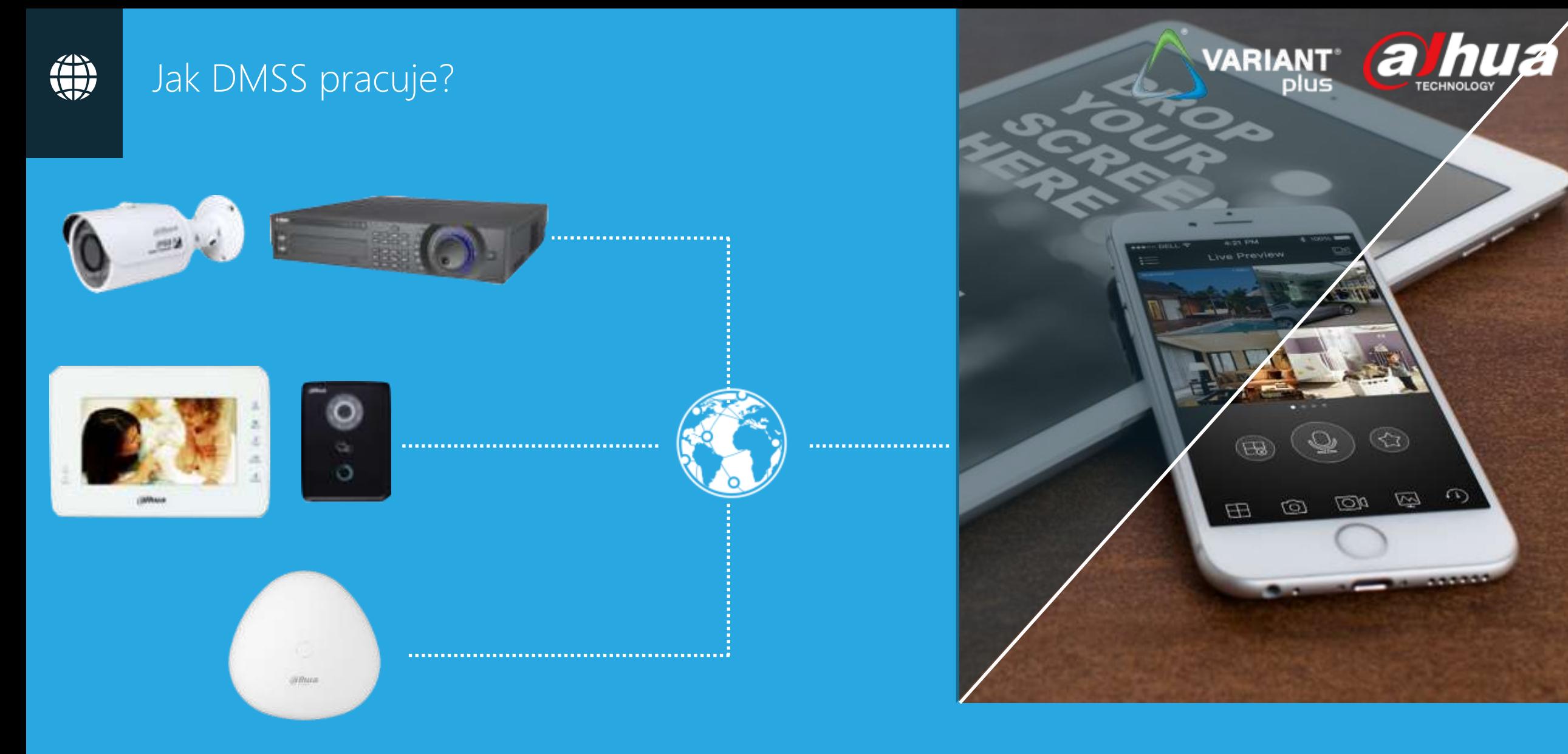

#### Vzdálené sledování

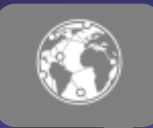

#### Multi platformové použití

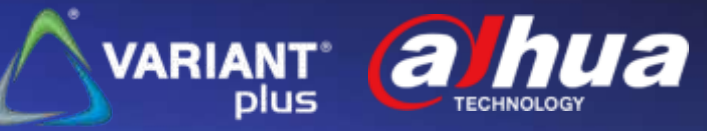

Tablet se systémem iOS 7.0 či vyšší

Mobilní telefon s iOS 7.0 či vyšší

iDMSS

Lite / Plus

Mobilní telefon s Android 3.2 či vyšší

gDMSS

Lite / Plus

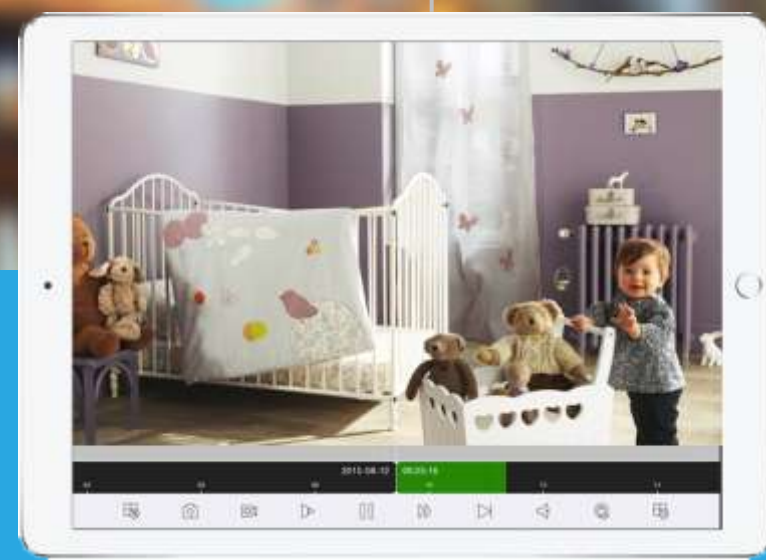

#### iDMSS HD Lite / Plus

Tablet Android 3.2 či vyšší

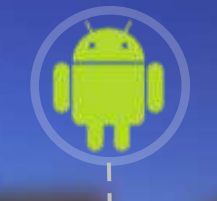

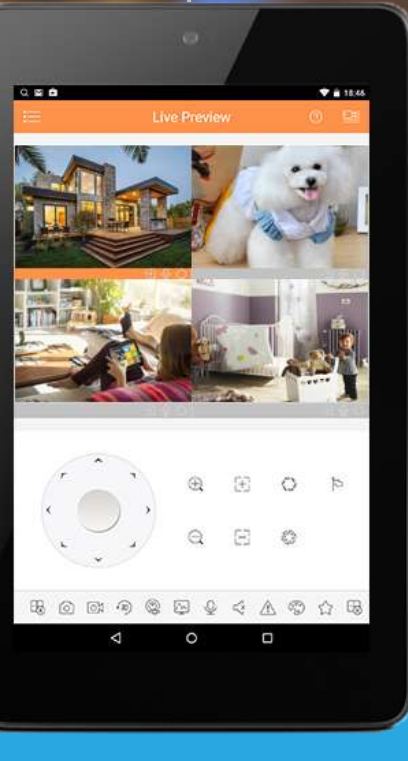

gDMSS HD Lite / Plus

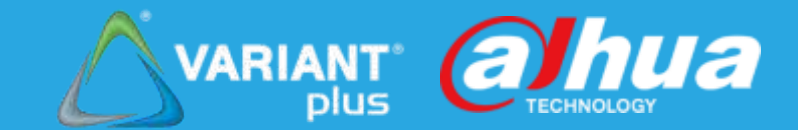

# DMSS popis funkcí

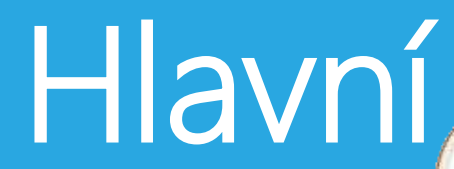

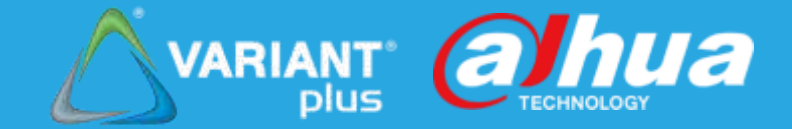

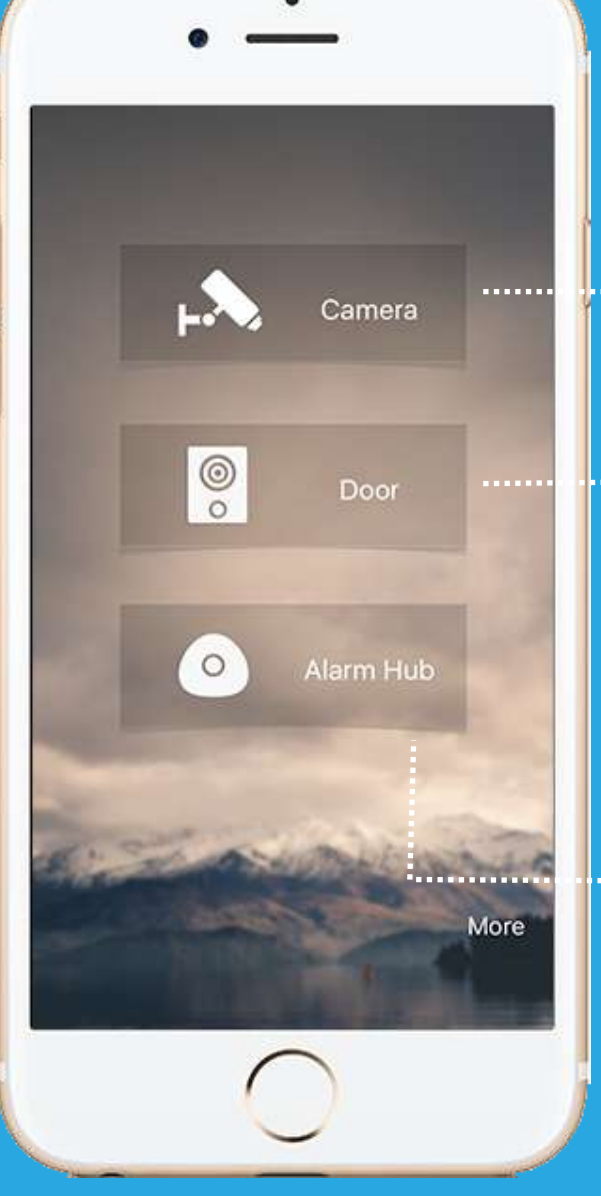

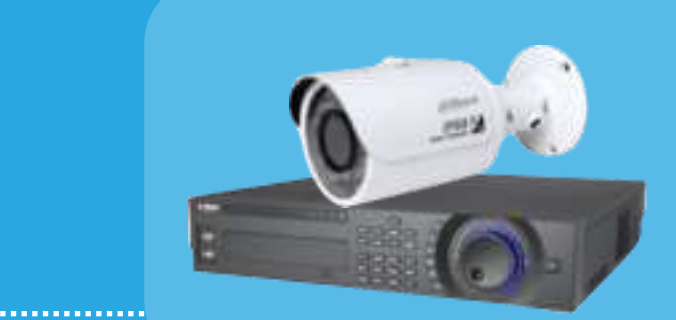

# **Kamery**<br>podpora NVR,<br>IPC, PTZ<br>**Dveře**<br>podpora prod<sup>i</sup><br>Video vrátníků podpora NVR, DVR, IPC, PTZ

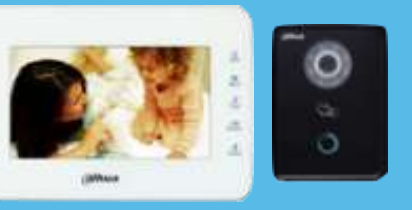

### Dveře podpora produktů

 $\frac{c}{\sqrt{2}}$ 

. . . . . . . . . . . . . . .

. . . . . . . . . . . .

**Poplach** podpora wifi poplachová jedn.

# Hlavní

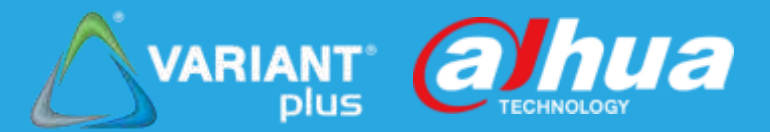

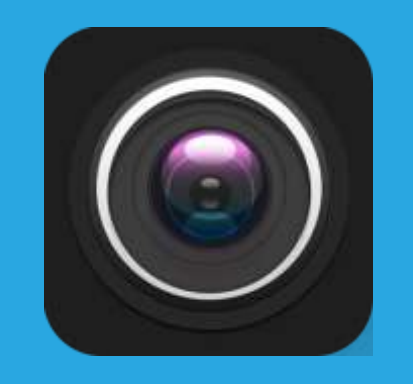

### $\Theta$  kamera Zařízení, Živě, Přehrání, Poplachy, E-mapa Dveře Živě, Volat, Událost ● Polach Režim ochrany přepnutí, Poplachy, Video propojení

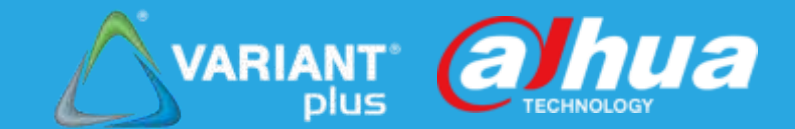

# Kamery Dveře Poplachy

# Kamery | Zařízení

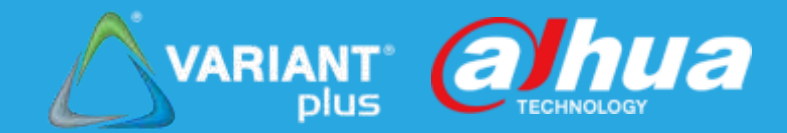

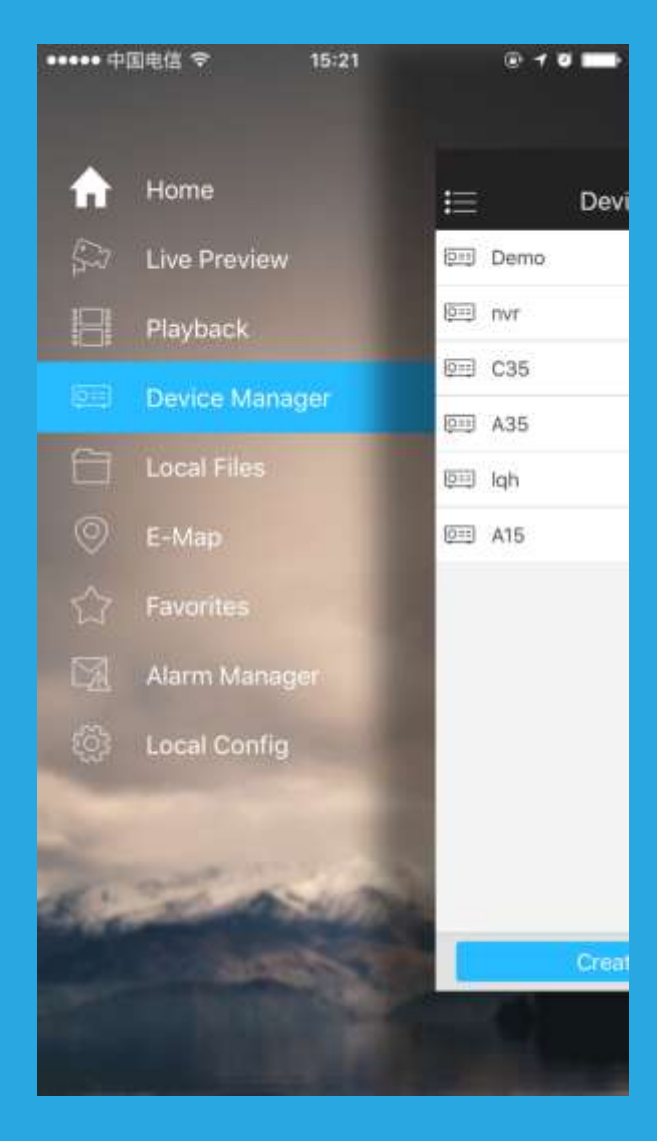

### Přidat zařízení :

P2P / WiFi konfigurace IP / Doména Dahua / DDNS Import z P2P / DDNS účtu Import z dalšího Telefon / Tablet

## P2P / WiFi konfigurace

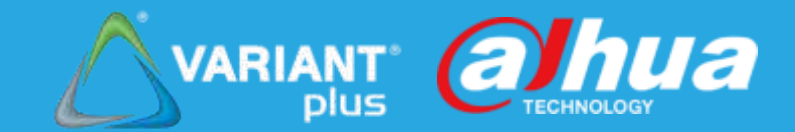

### Tři kroky ke kompletní instalaci :

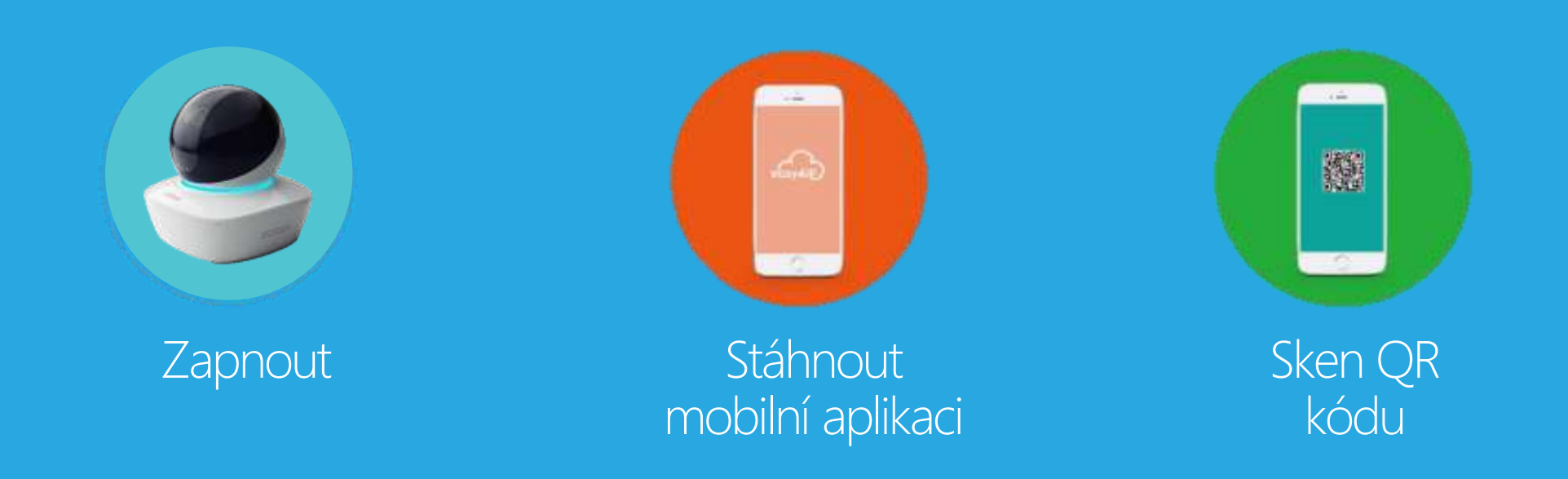

# Import z jiného telefonu / tabletu Avariant Ohiococc

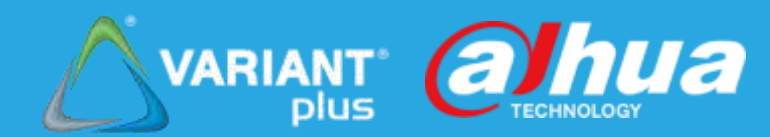

### Podporuje max. 10 zařízení pro generování QR kódu

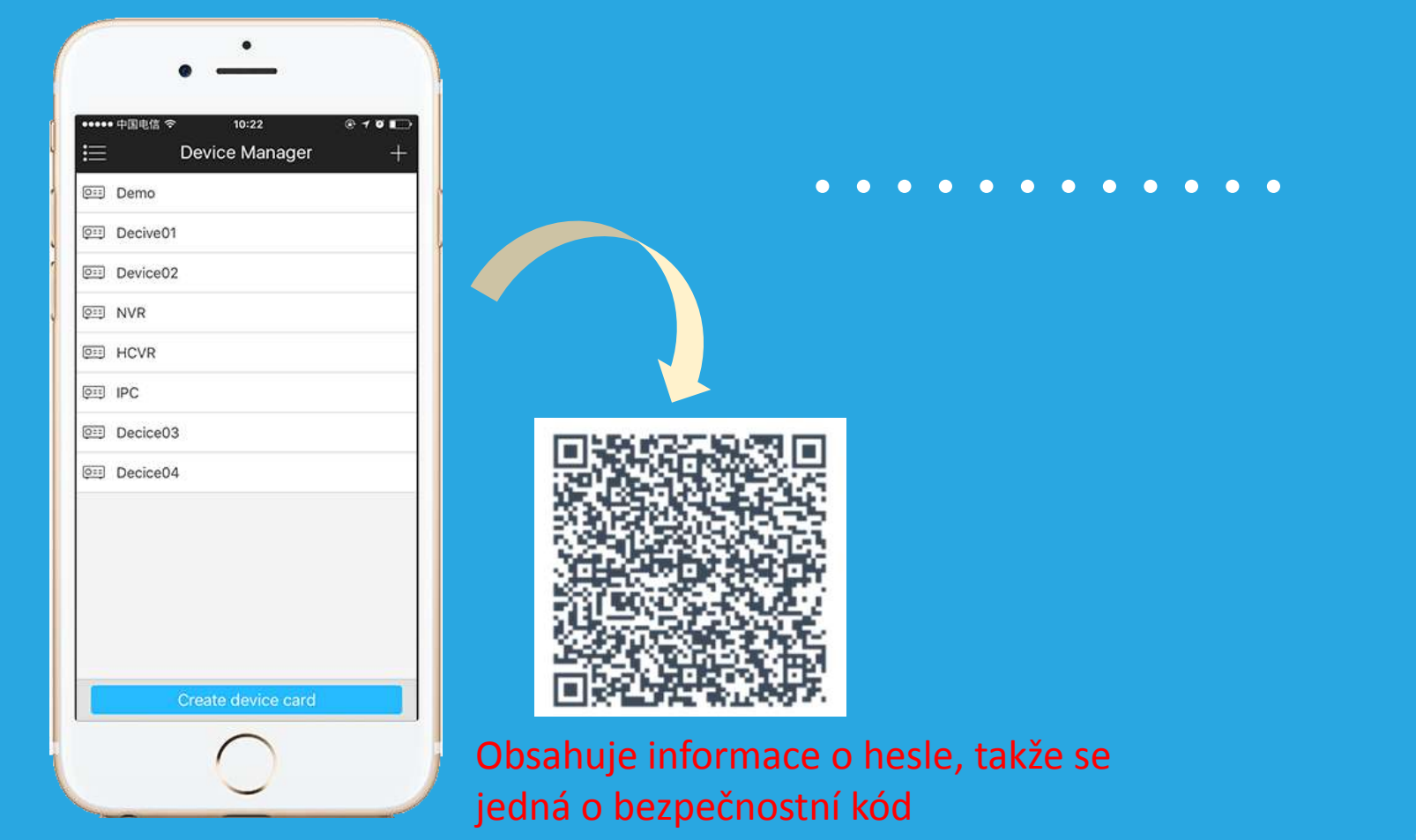

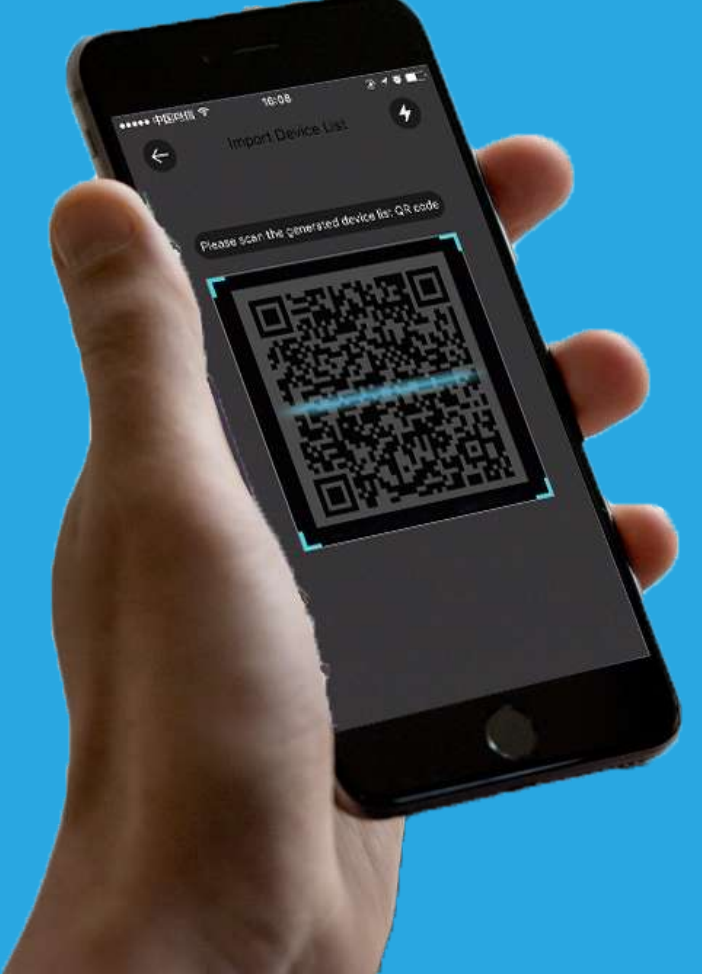

### Vzdálená nastavení

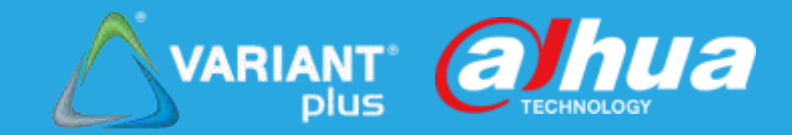

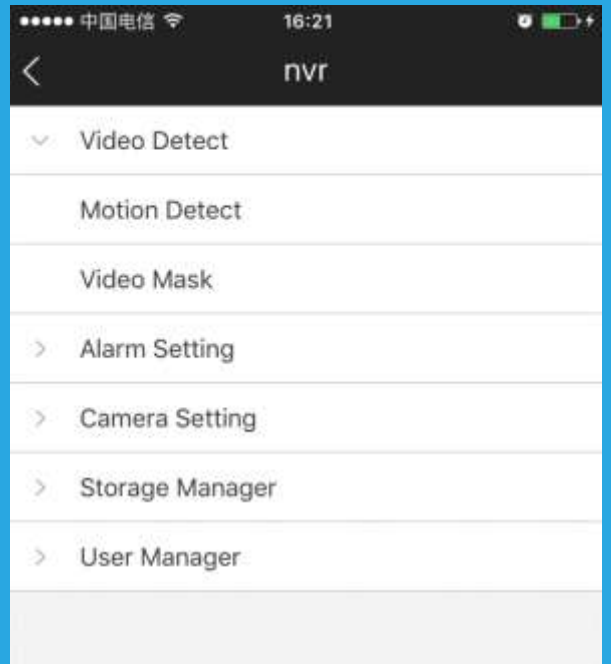

Video detekce Poplachové nastavení **& Kamerové nastavení** Plán úložiště Změna uživatelského hesla

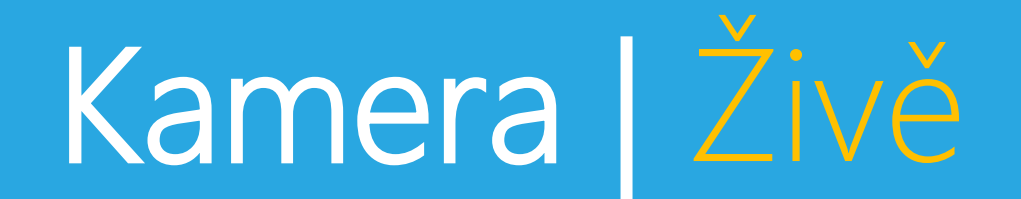

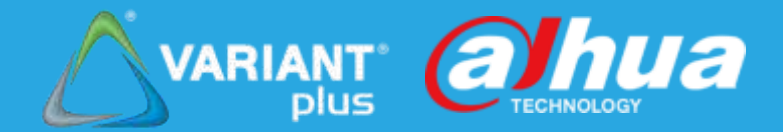

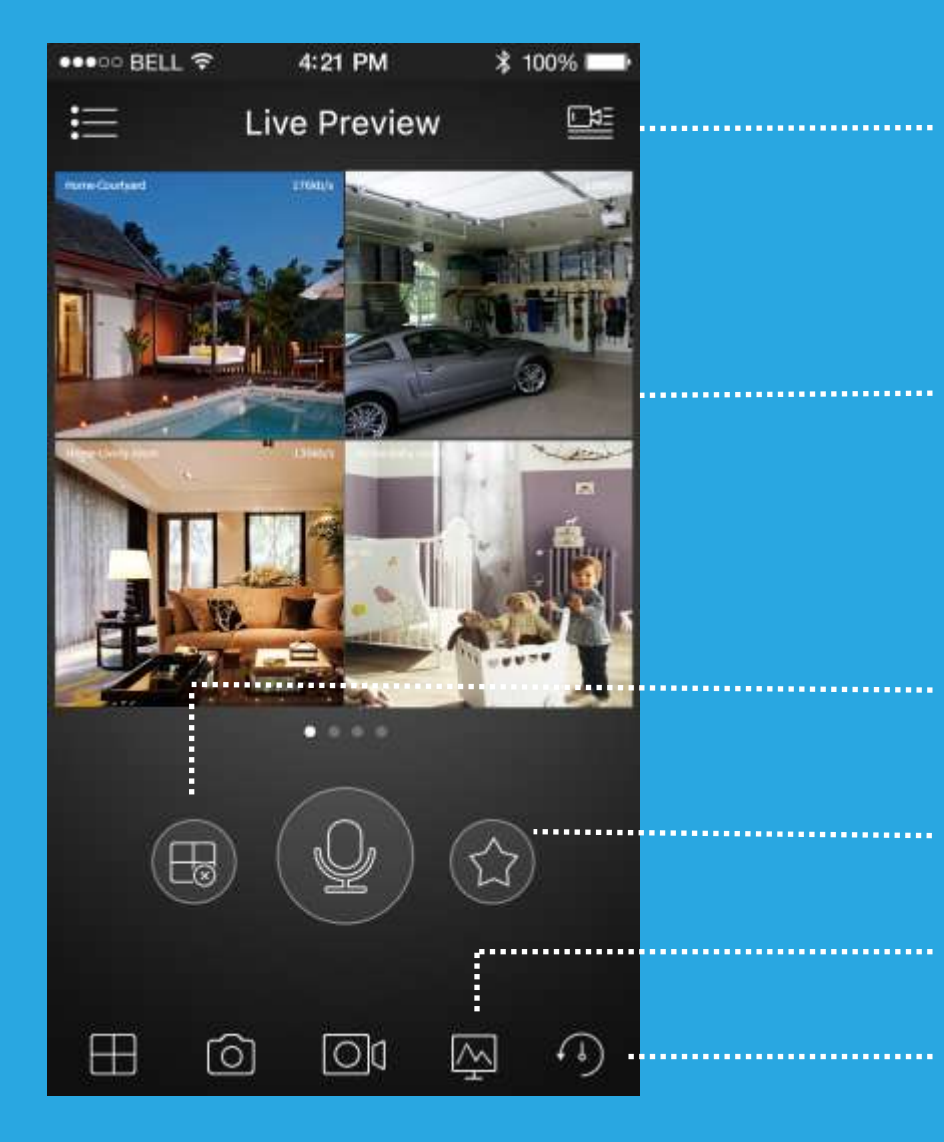

Otevřít dávku, max. 256 kanálů

1/4/9/16 dělení pohledů, digit. zoom ovládáním

Oblíbené a spustit Zavřít vše / Zapamatovat předchozí videa Ovládání streamu **EKOVI – Okamžité přehrávání** 

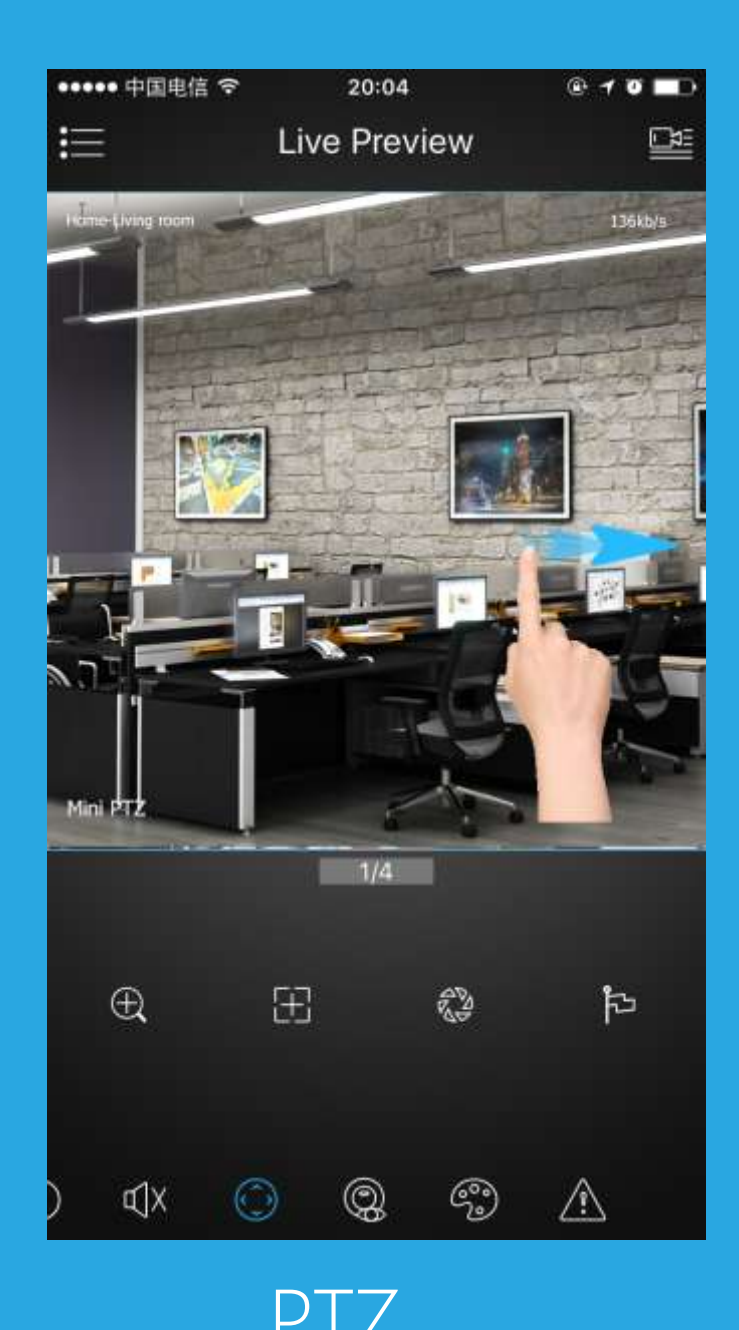

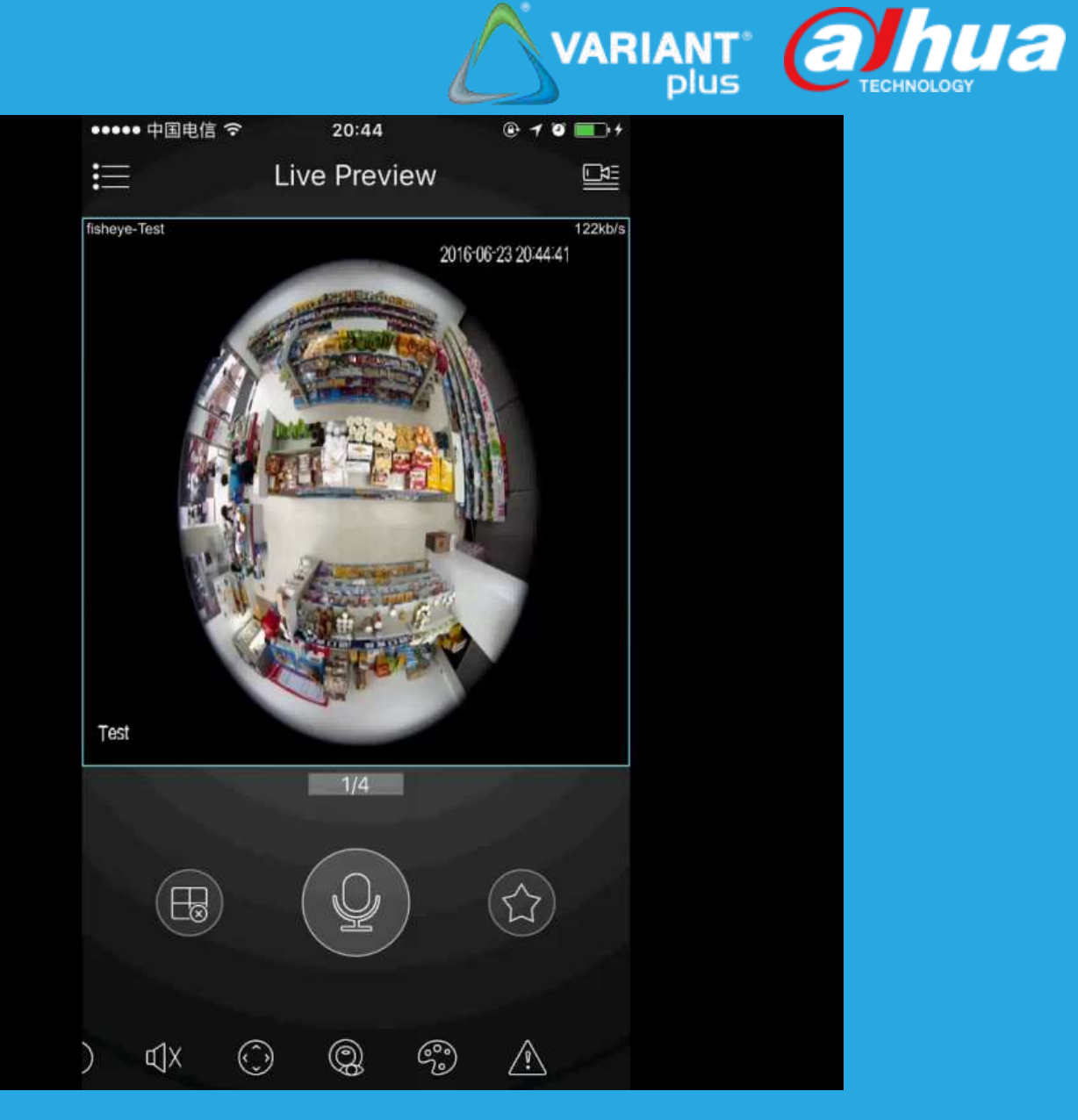

PTZ Rozklad rybího oka

# Kamera | Přehrávání

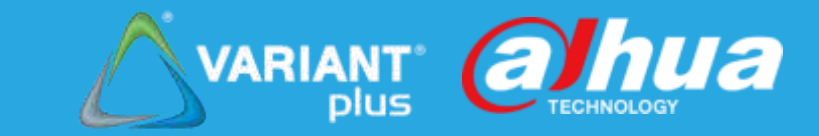

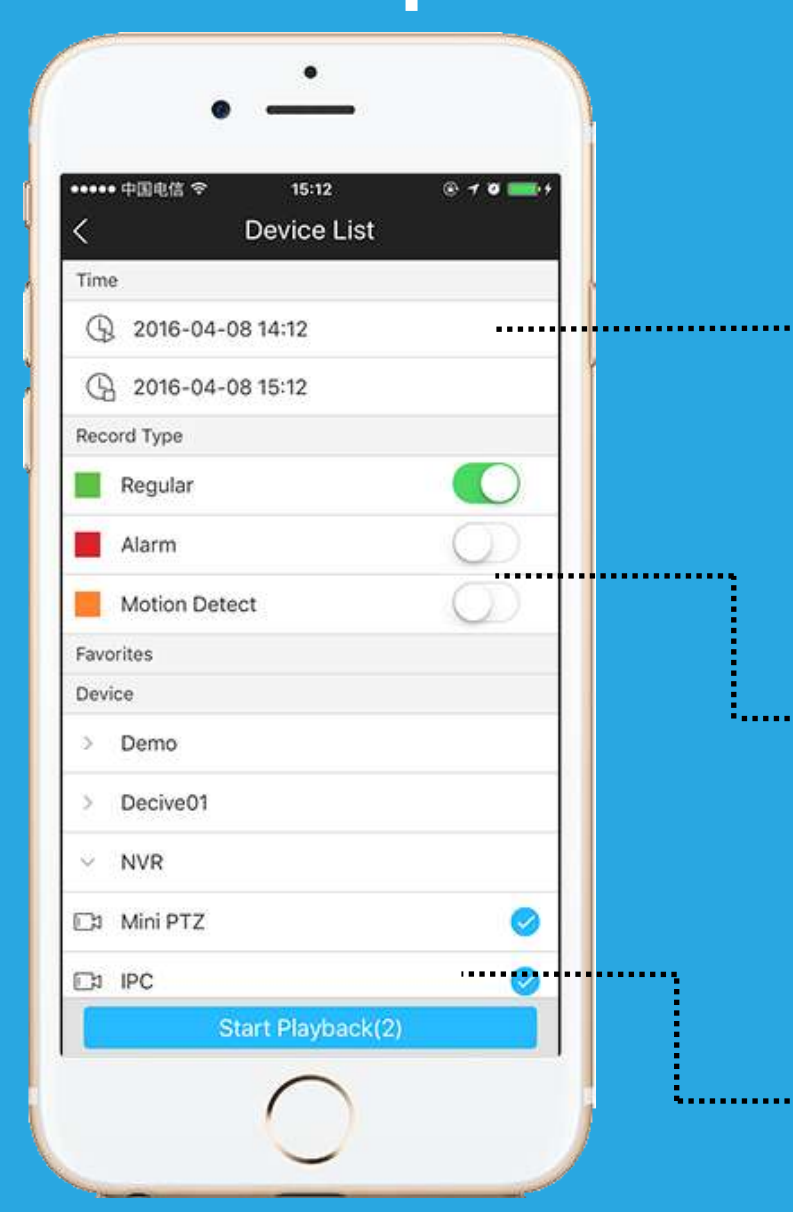

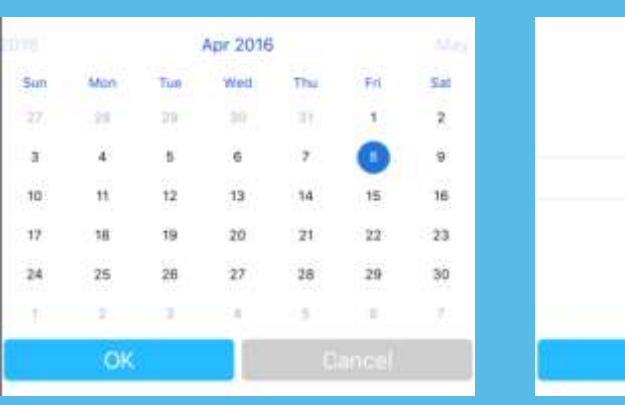

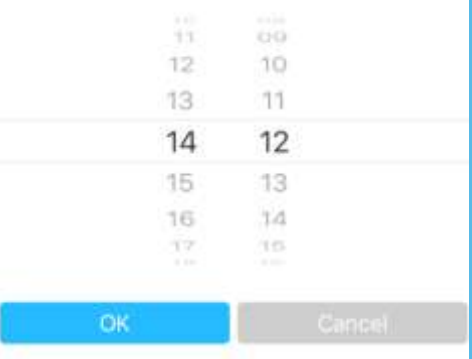

#### Výběr času v kalendáři

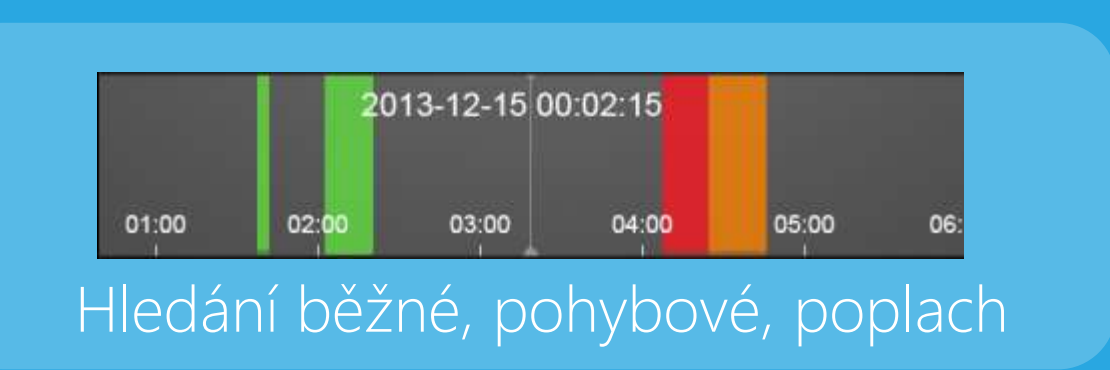

Režim dávky, max. hledá záznam u 4 kanálů

### Video přehrávání

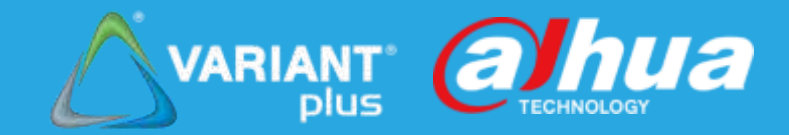

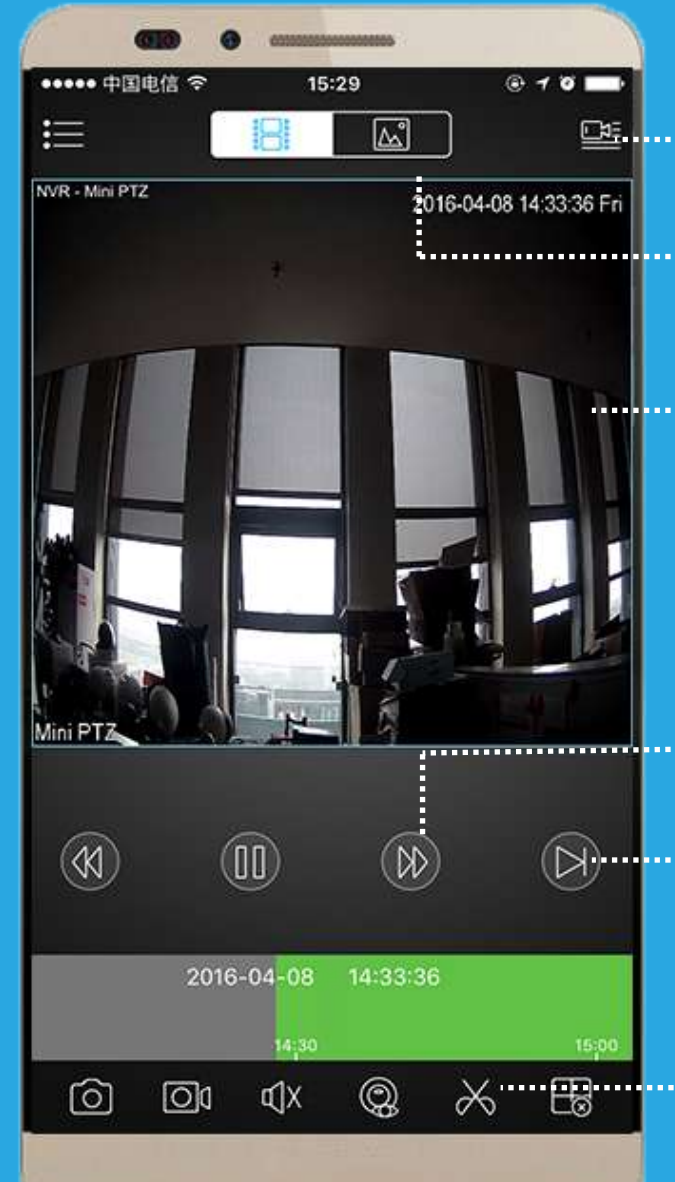

**EE** E E Otevřít dávku, max. 4 k. ................. Obraz přehrání

..................... 1/4 rozdělení okna, digitální zoom ovládáním

Rychlé přehrávání

**Další snímek** 

<del>※ · · · · · · · · · · · · · · · · v</del>yříznout, max. 30 minut

### Video vyříznutí

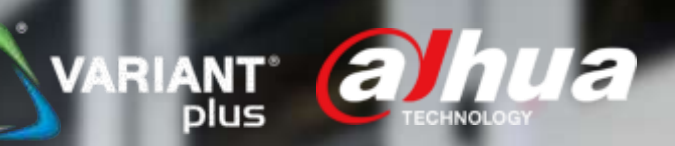

1016-04-08 14:52:56

 $\square$ 

 $\triangleright$ 

ණ්ර

Můžete vyříznout video do lokálního souboru Čas vyříznutí nesmí překročit 30 minut

**SD** 

## Kamera | Poplach

#### Proces:

- Povolit událost zařízení Zařízení
- Upozornění notifikací v aplikaci Telefon
- Notifikace pro zařízení Aplikace

### Tip : pouze ve verzi PLUS

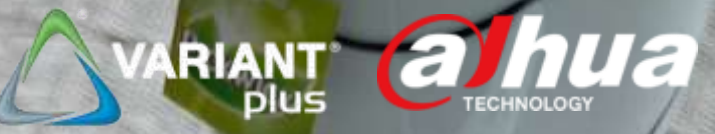

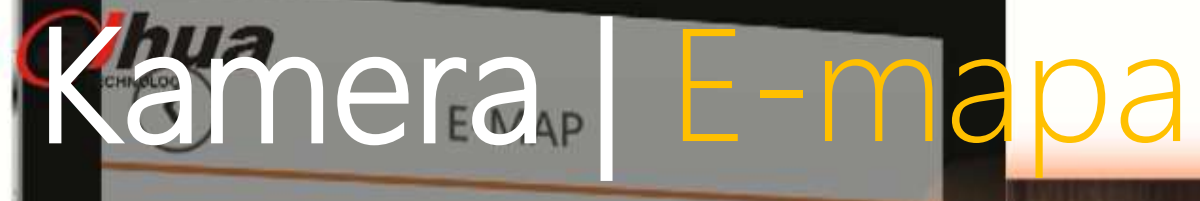

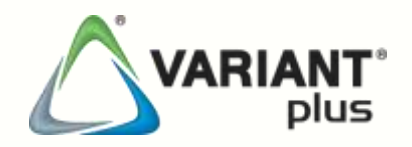

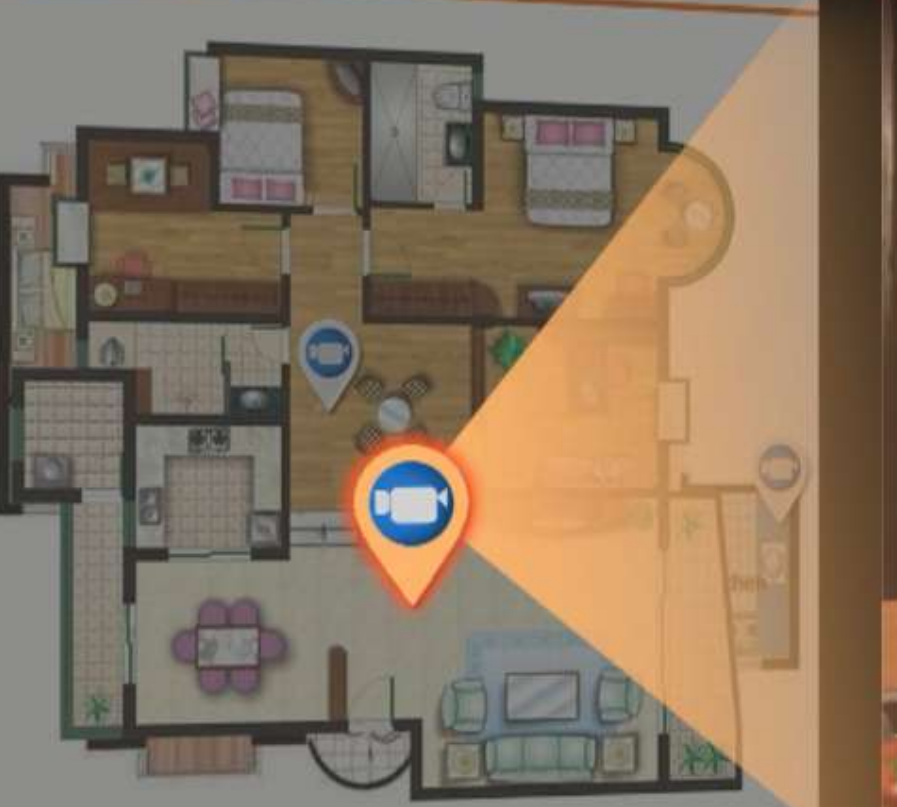

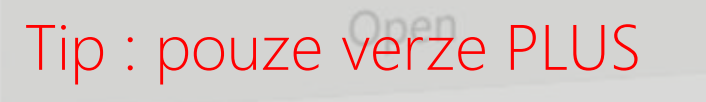

E-Map for Camera Location

Ease of use

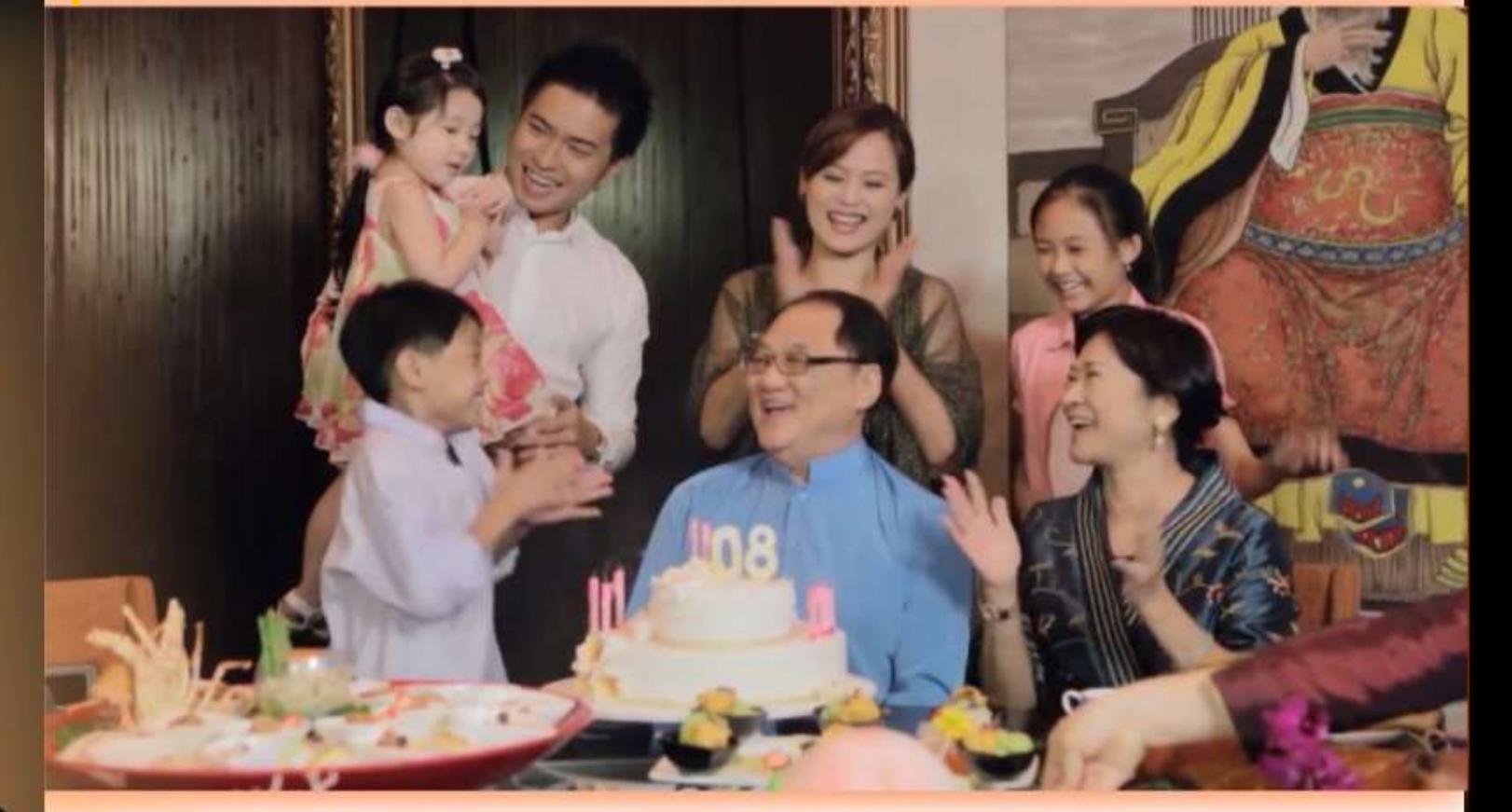

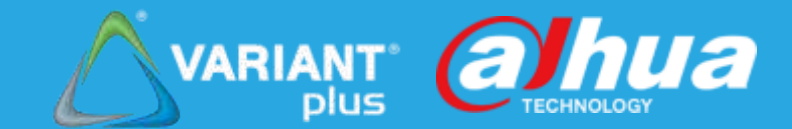

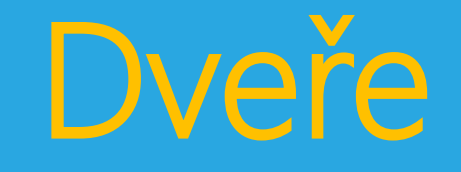

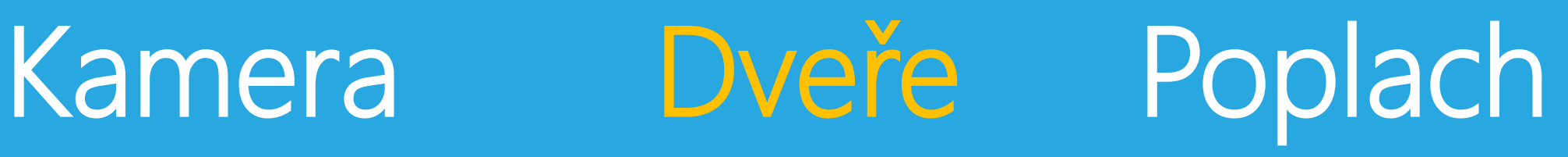

# Dveře | Živě

#### Volání, oboustraná kom. ..........

### 

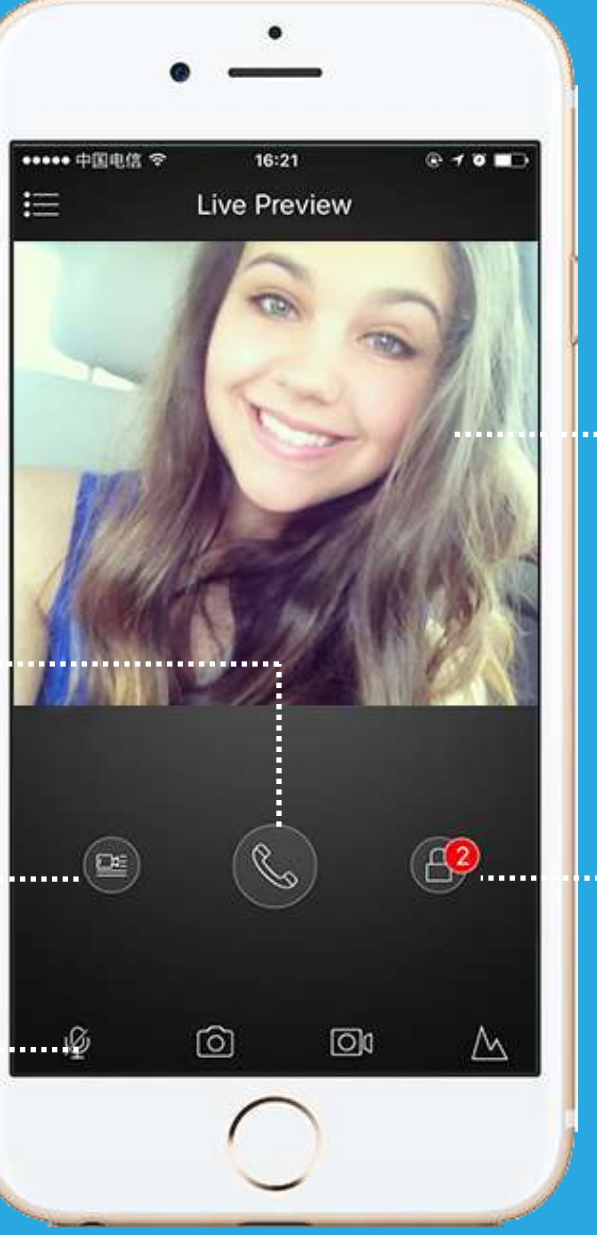

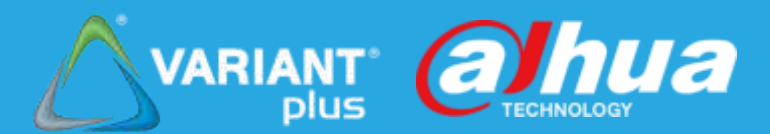

#### Digitalní zoom gesty

### ...........Odemknout

### Otvírání dvou zámků

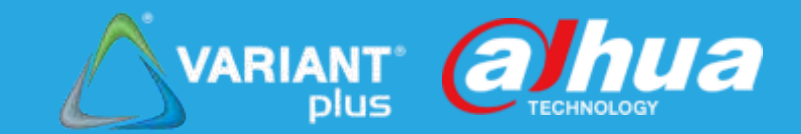

### Otvírání dvou zámků pomocí VTO vzdáleně

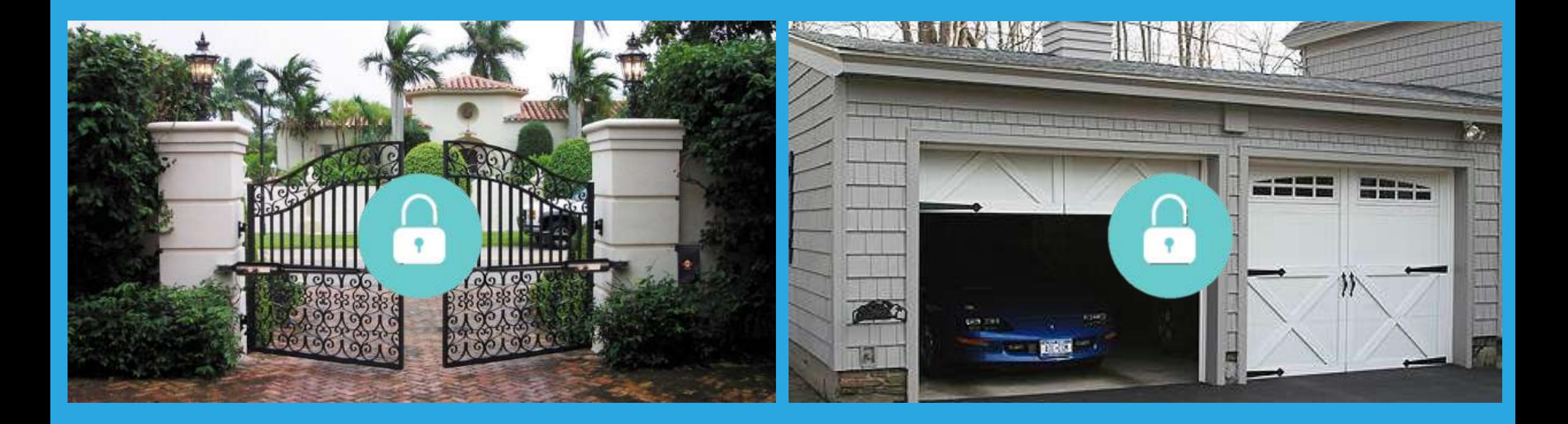

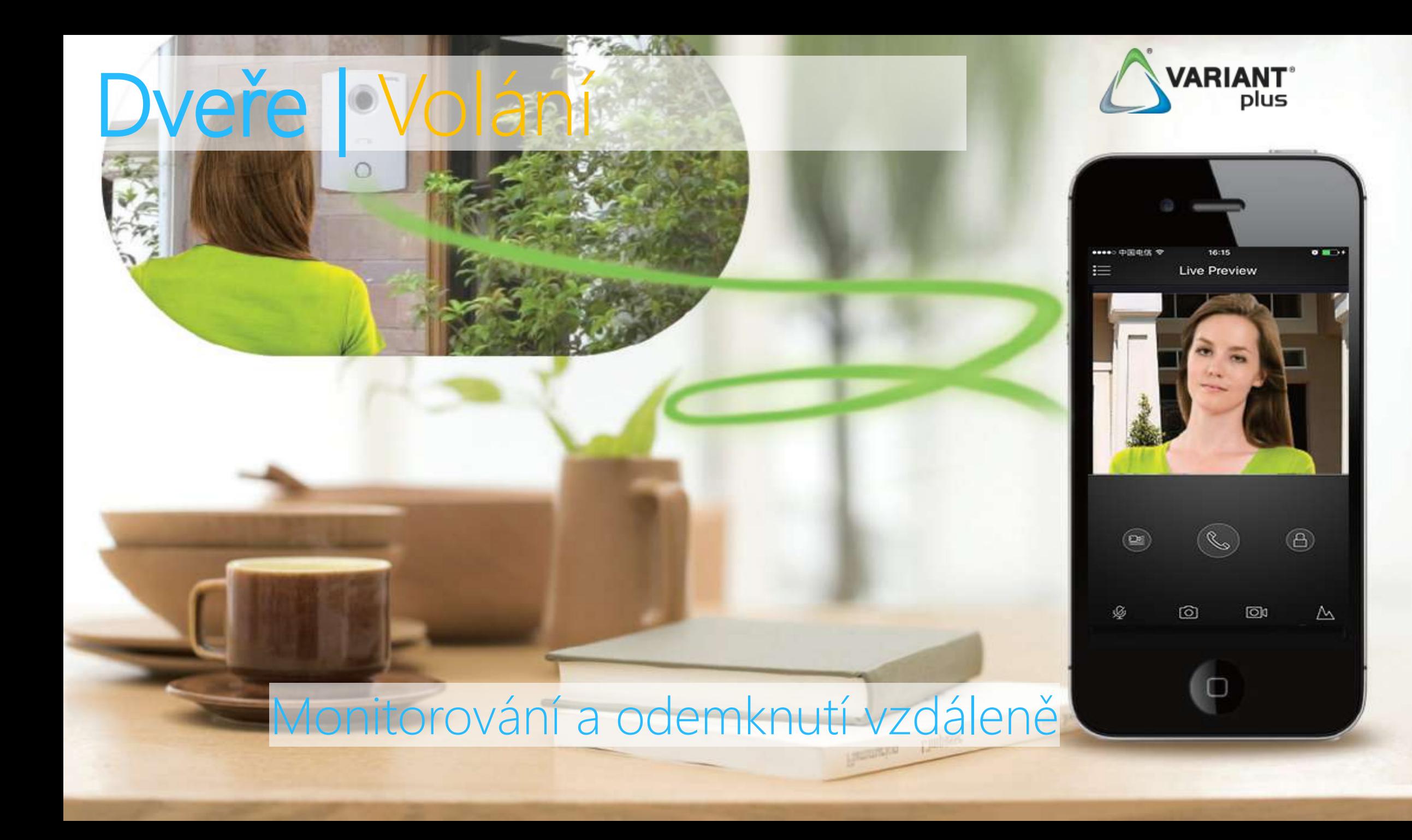

## Aplikace spuštěna

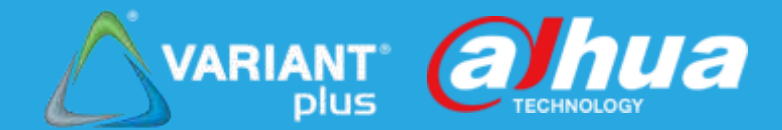

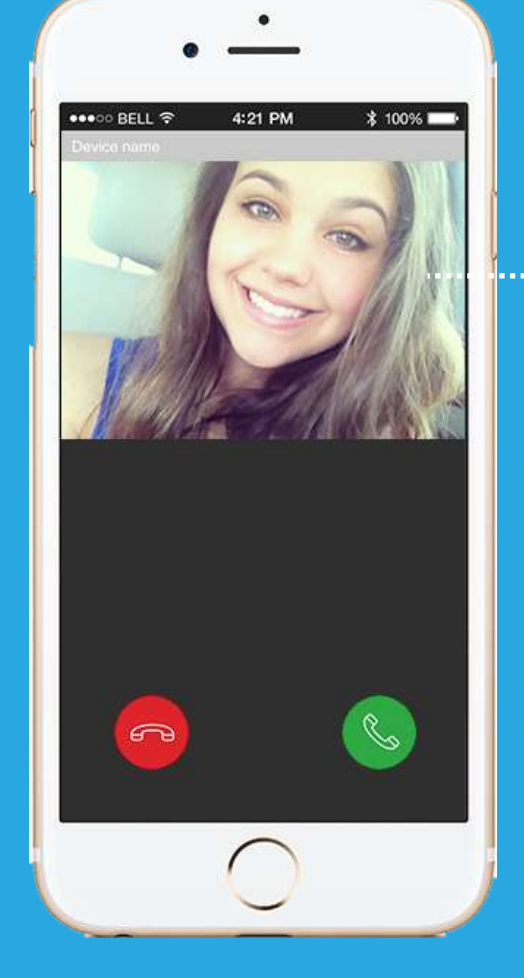

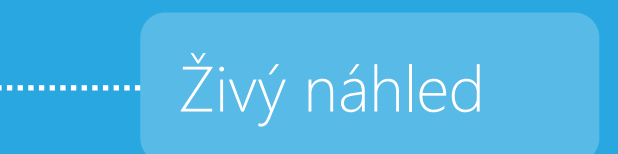

### Pokud běží aplikace a VTO volání, zobrazí živé video z VTO

## Aplikace není spuštěna

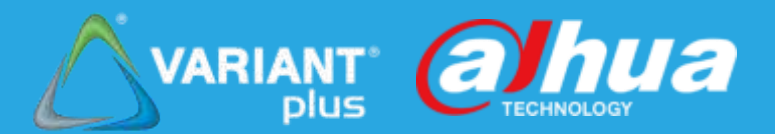

**●●●●●中国电信 4G** 

 $Q + Q$ 

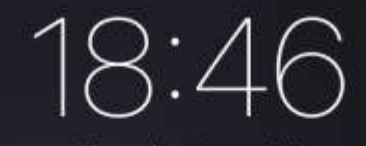

Tuesday, June 14

- @ iDMSS Plus My home Channel 1 CallNoAnswered 2016-06-14 18:46:40
- E Easy4ip A35 Channel 1 VideoMotion 2016-06-14 18:46:40
- **O** iDMSS Plus A35 Channel 1 VideoMotion 2016-06-14 18:46:17

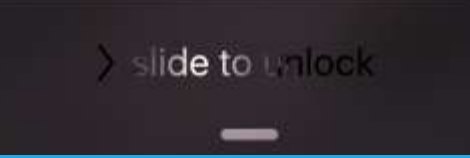

íŌ.

#### Klikněte na zprávu

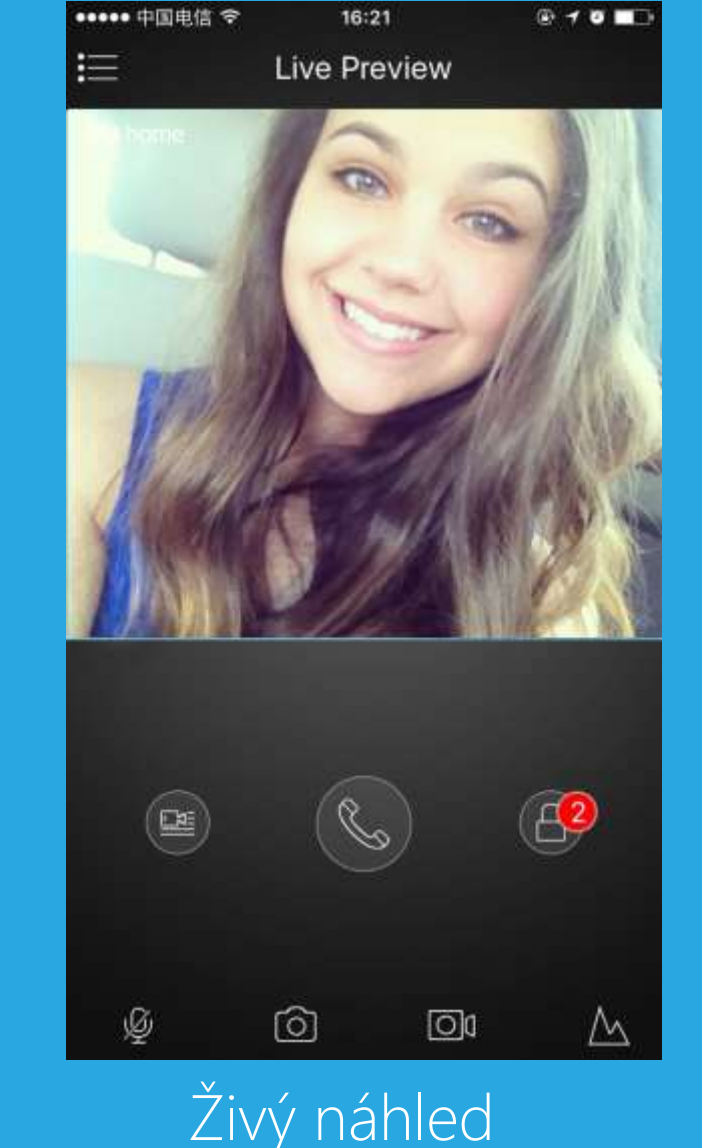

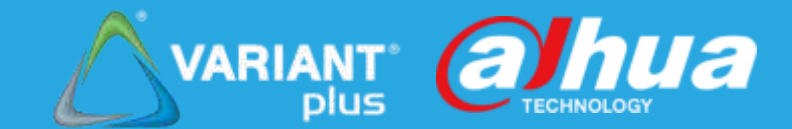

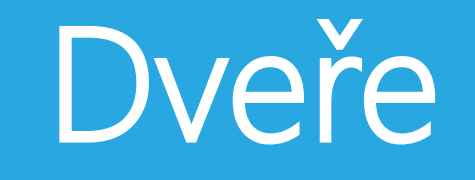

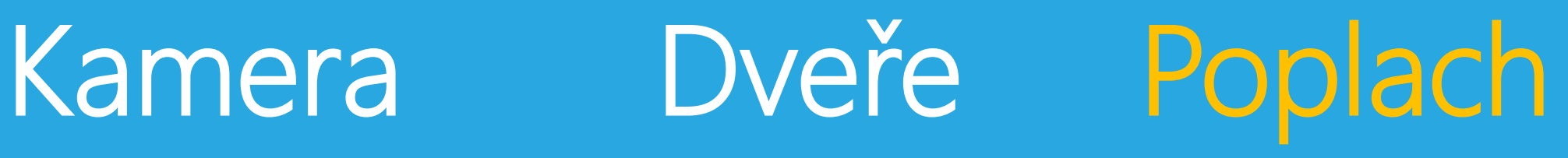

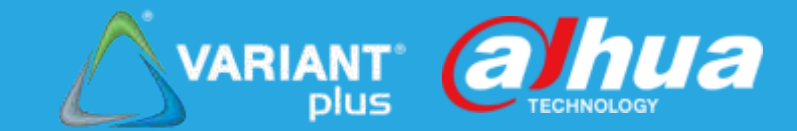

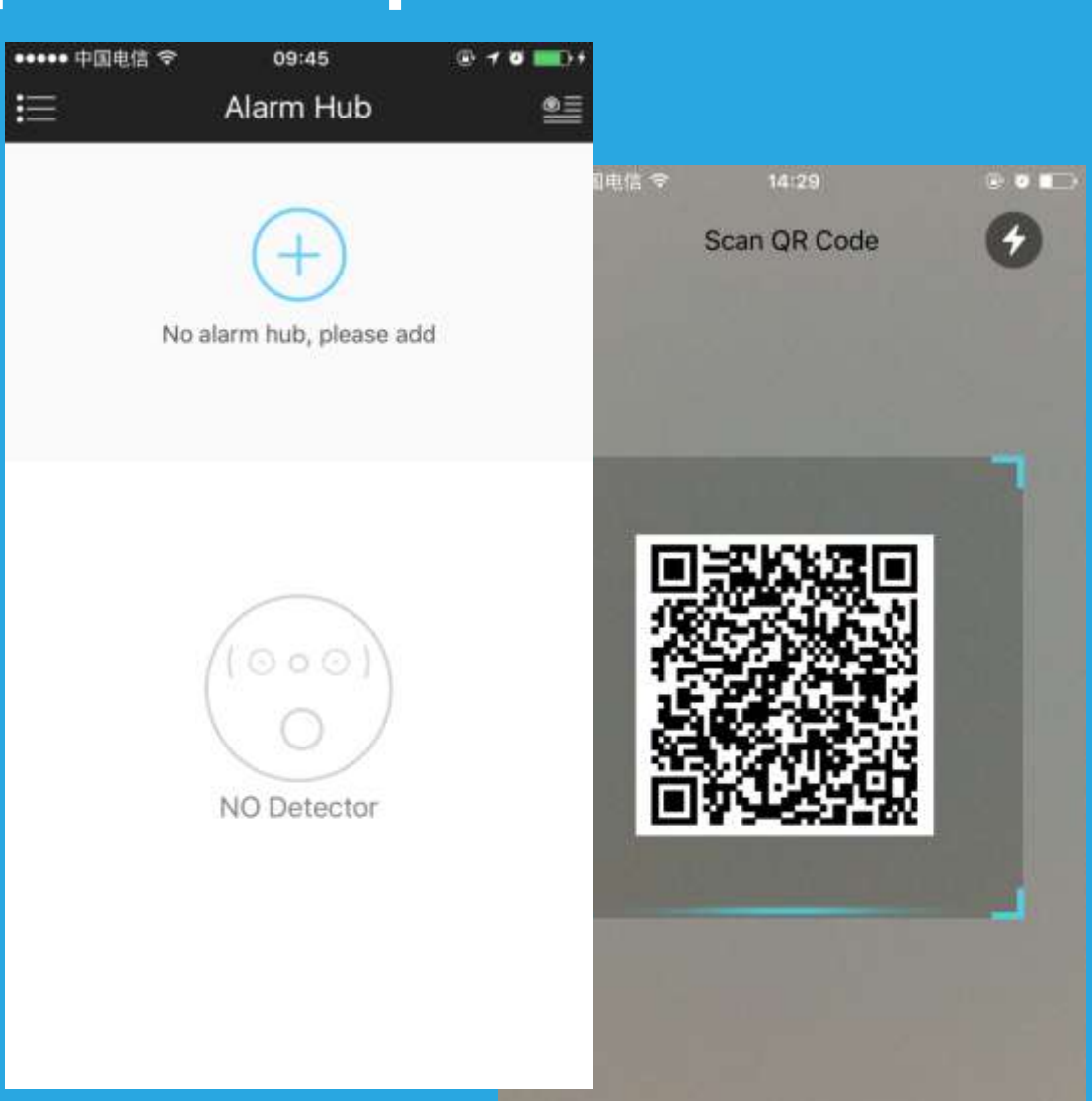

#### Přidat zařízení HUB, skenem QR kódu

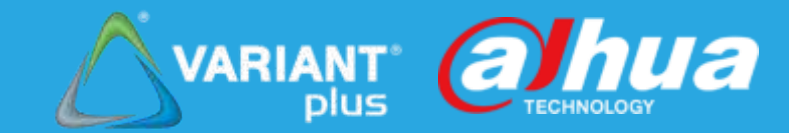

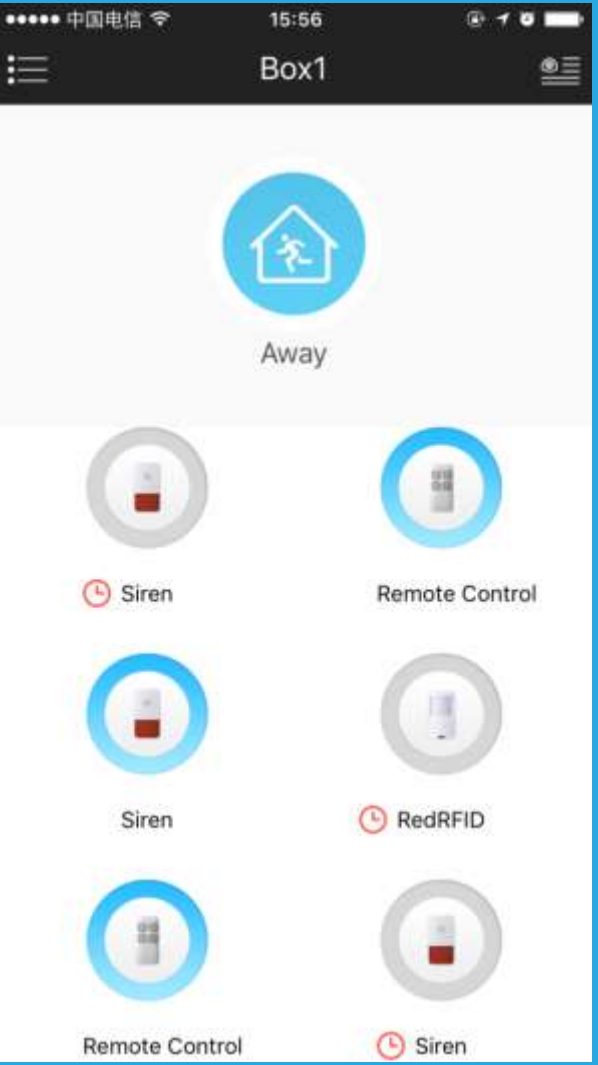

Zobrazí rozdílné stavy : online, offline, nízké napájení, pozastavena ochrana

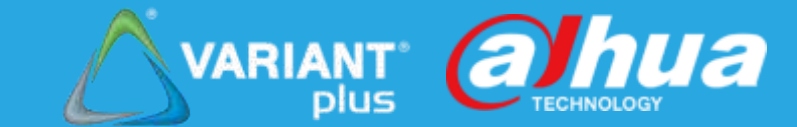

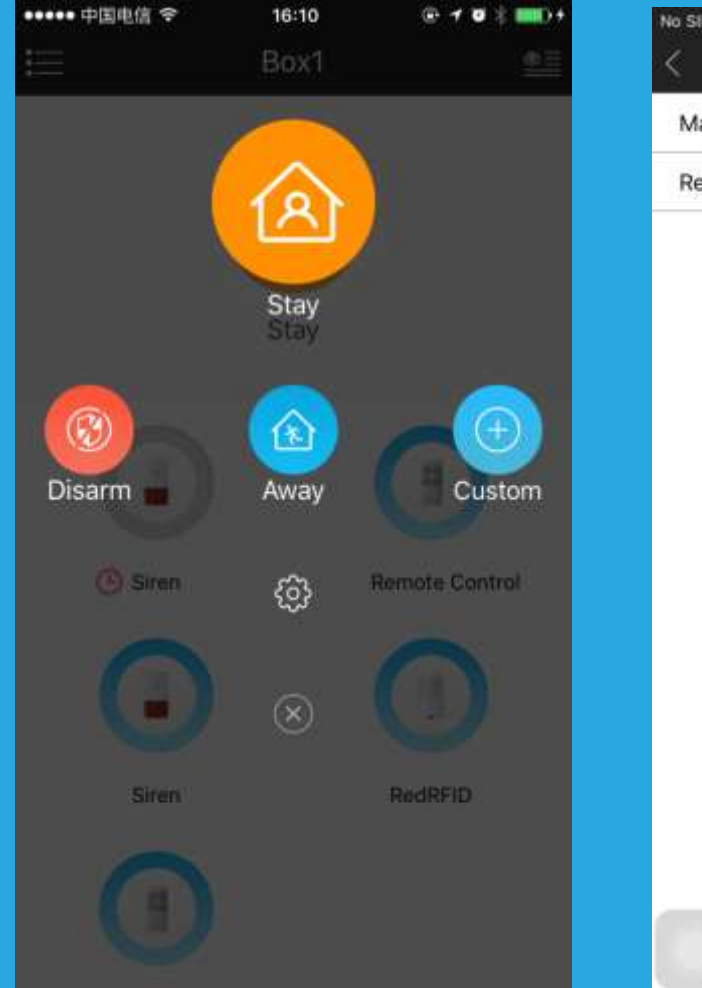

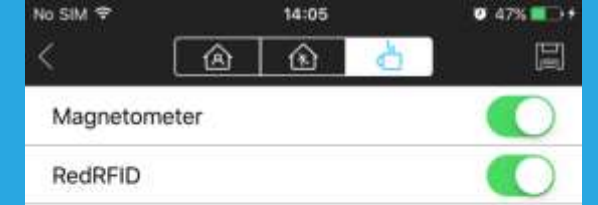

#### Přepnutí režimů ochrany : vypnuto, zapnuto, volitelné

### VARIANT **CINUA**

### Spuštění poplachu, může být připojeno k videu CCTV a Dveře

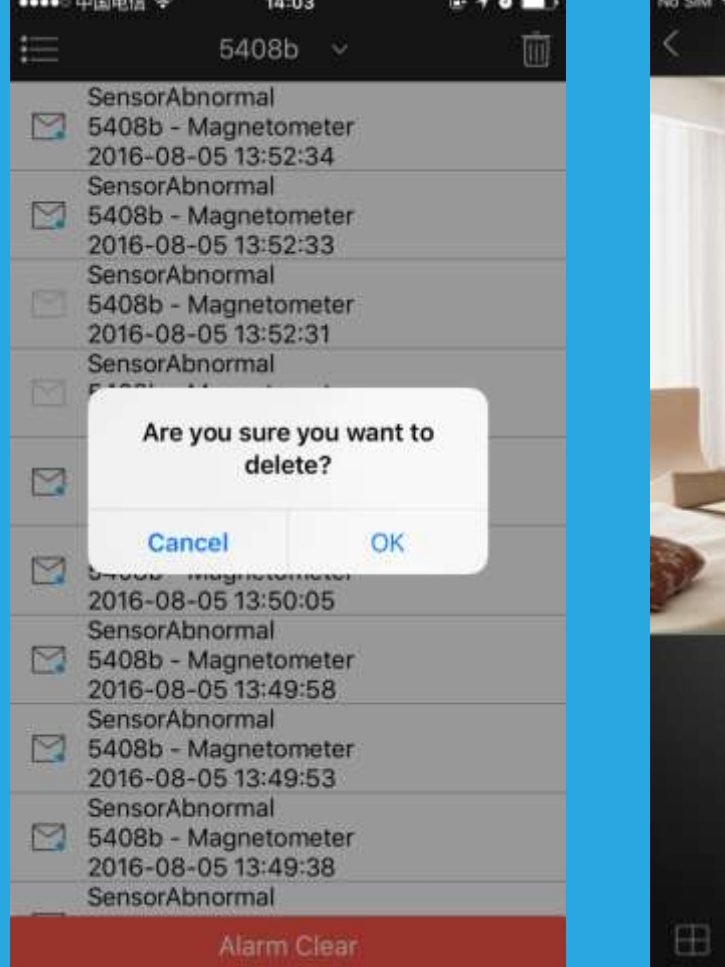

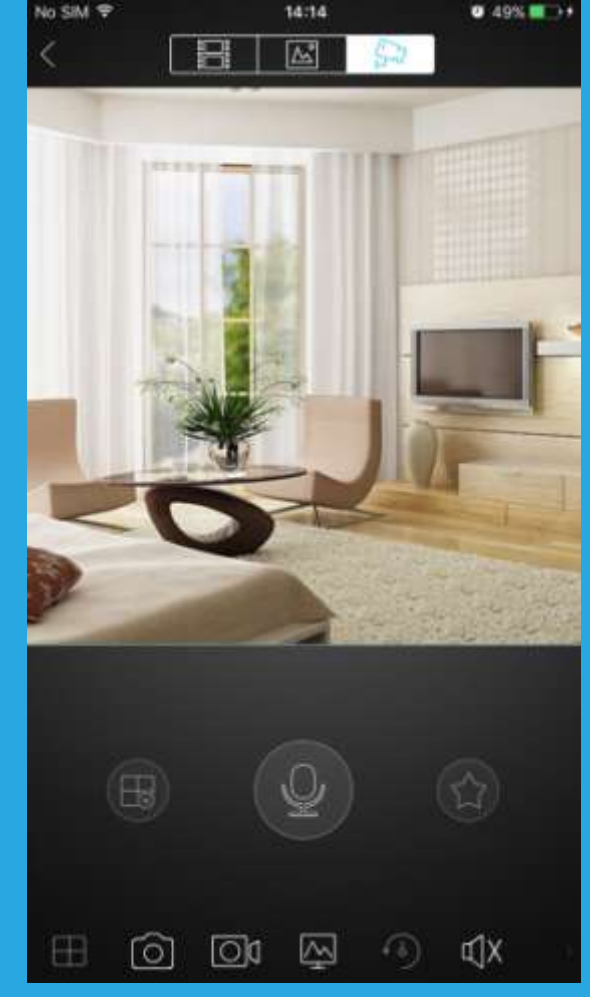

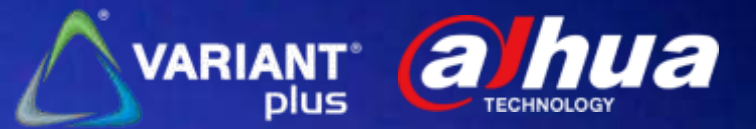

# Děkujeme